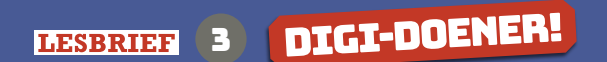

*Verzamelen maar!*

*Special Edition les 2 'Find It!'*

In deze les oefen je: met het vinden van informatie op internet en in de catalogus van de bibliotheek.

# **FINDIT!**

# 1 Bedenk je zoekwoorden

Als je informatie gaat zoeken op internet of in de catalogus van de bibliotheek heb je 'zoekwoorden' nodig. Lees eerst op bladzijde 5 en 6 hoe het zoeken met zoekwoorden werkt.

Bedenk nu vijf zoekwoorden die passen bij je onderwerp en de vragen die je hebt bedacht in les 1. Schrijf je zoekopdrachten hieronder op.

Werk eventueel samen met een klasgenoot.

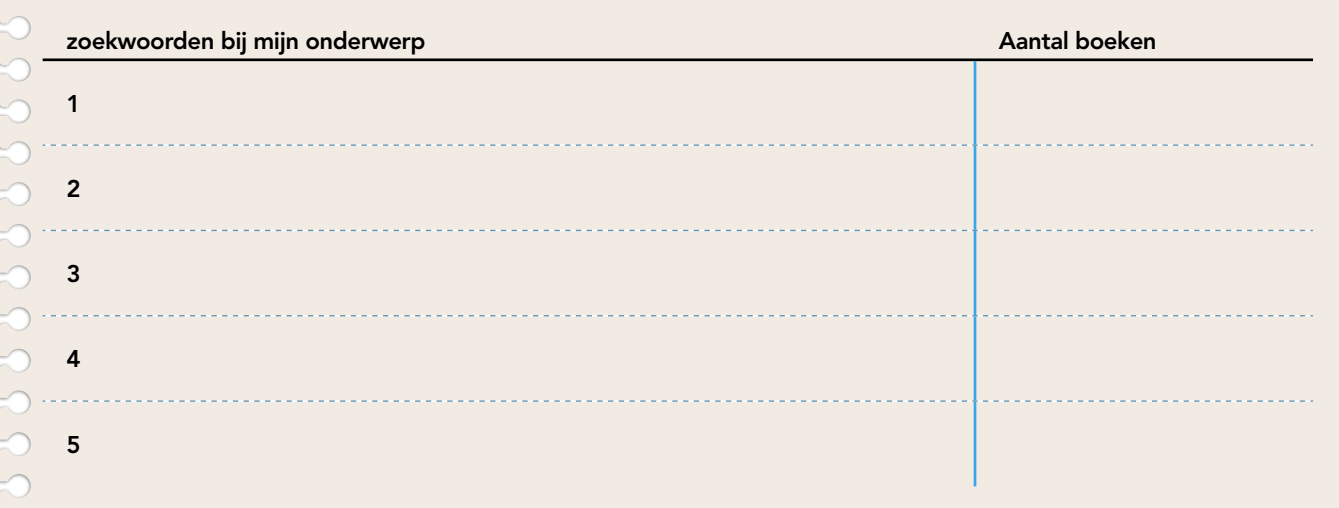

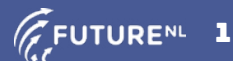

**edition**

## 2 Nog meer zoekwoorden

Ga naar de online catalogus van de bibliotheek bij jou in de buurt. Hoeveel boeken vind je als je de zoekwoorden van opdracht 1 intikt? Schrijf het aantal in de kolom 'Aantal boeken' bij opdracht 1.

# **TIP**

Hoe weet je nou of een boek bij jouw leeftijd past? Daarvoor gebruik je het filter *Materiaalkeuze*. Kies daar voor *Boeken jeugd non-fictie*. Non-fictie betekent dat de inhoud van deze boeken niet verzonnen is, maar bestaat uit informatieve teksten. Non-fictie boeken kun je dus goed gebruiken voor je werkstuk of project.

tip

Vind je heel veel of juist weinig boeken over je onderwerp? Probeer dan nieuwe zoekwoorden te vinden met synoniemen. net. Bij het woord *kust* geeft synoniemen. net de volgende suggesties: oever, wal, land.

# 3 Gevonden!

Ga naar de online catalogus van de bibliotheek. Voer je zoekwoorden in en gebruik de filters. Heb je in de online bibliotheekcatalogus een boek gevonden over jouw onderwerp dat geschikt is voor kinderen? Schrijf dan de titel en de vindplaats op. Zoek minimaal drie titels.

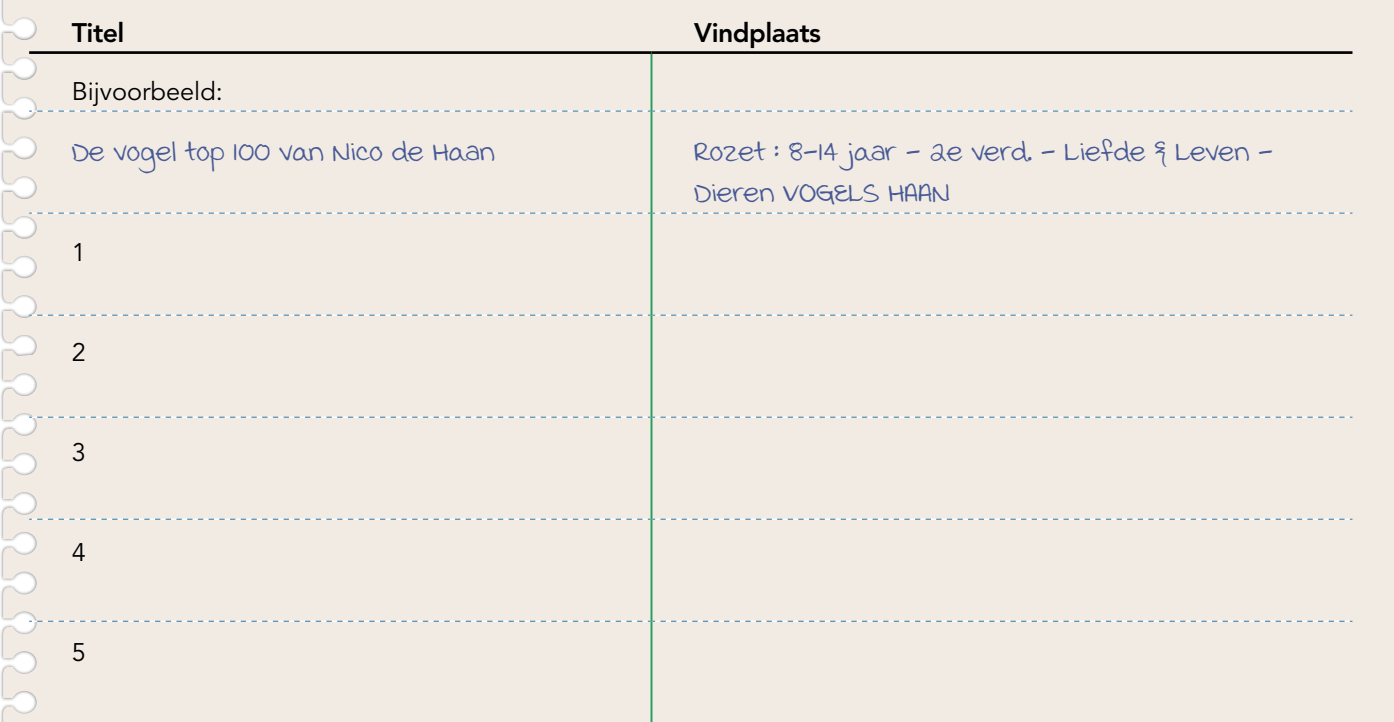

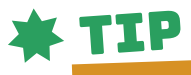

Schrijf altijd de vindplaats op. Dan hoef je in de bibliotheek niet meer in de computer te zoeken en haal je het boek zo uit de kast!

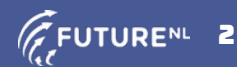

# 4 Verzamelen!

Ga op zoek naar de titels die je bij opdracht 3 hebt ingevuld. Misschien ga je met de klas naar de bibliotheek, dan kun je tijdens dat bezoek deze boeken zoeken. Ga je niet met de klas naar de bibliotheek, ga dan met je ouders of een klasgenoot.

Heb je de titels van opdracht 3 gevonden? Ga dan verder met opdracht 5. Is het niet gelukt? Vraag dan hulp aan een medewerker van de bibliotheek of aan je ouders.

# 5 Bruikbare boeken

Je heb een aantal boeken gevonden over je onderwerp. Maar kun je er ook echt wat mee? Beantwoord voor elk boek de vragen in het schema hieronder. Leen dan de boeken die je goed kunt gebruiken en zet de andere boeken weer terug in de kast.

# tip

## Vind je het boek niet?

- Dan is het misschien al uitgeleend. Je kunt boeken online reserveren. Let wel op, want soms kost dat geld!
- Vraag hulp aan de mensen die in de bibliotheek werken. Zij helpen je graag. En als het boek is uitgeleend, dan hebben zij misschien nog wel een tip voor een ander boek.

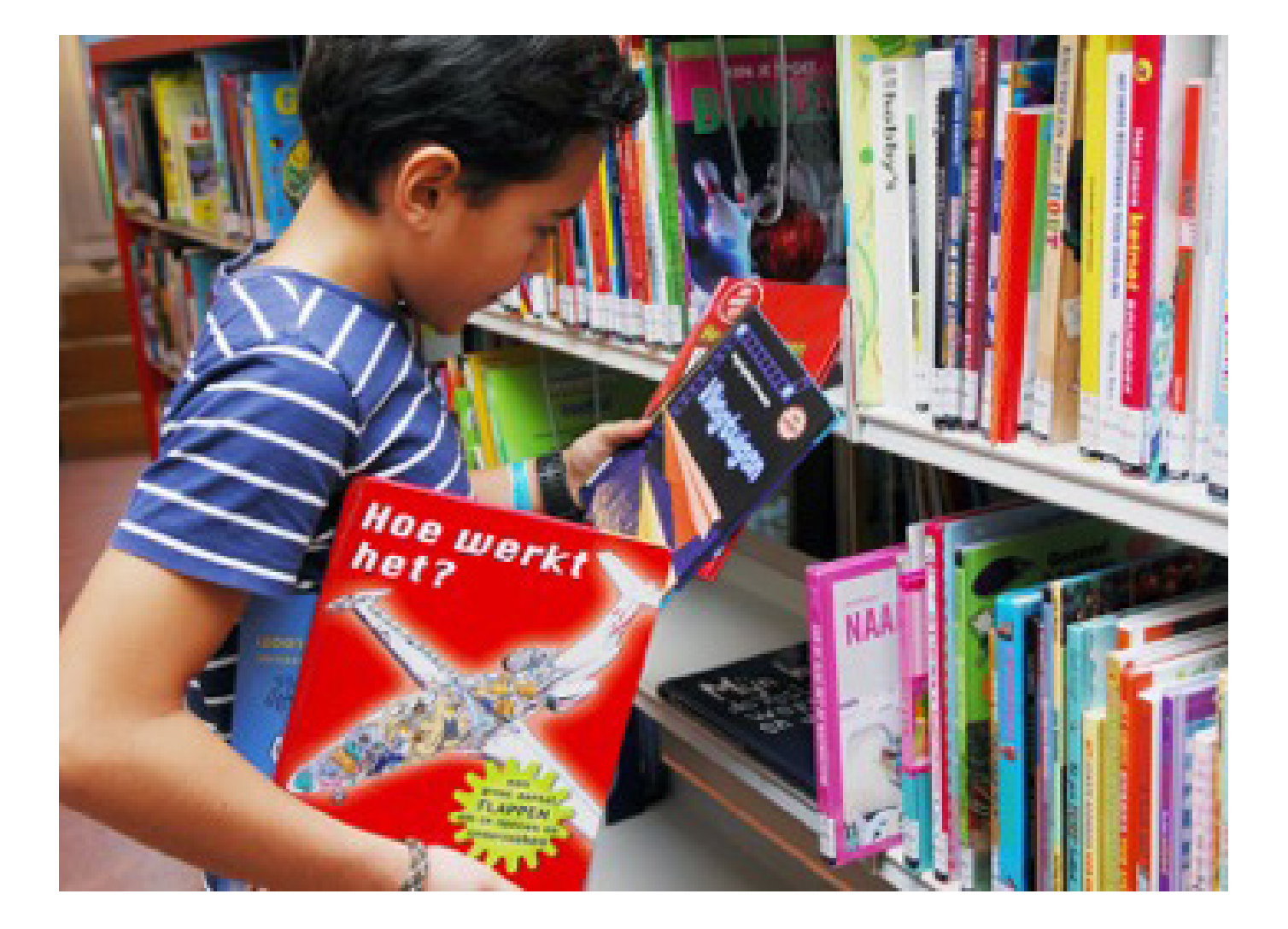

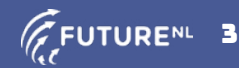

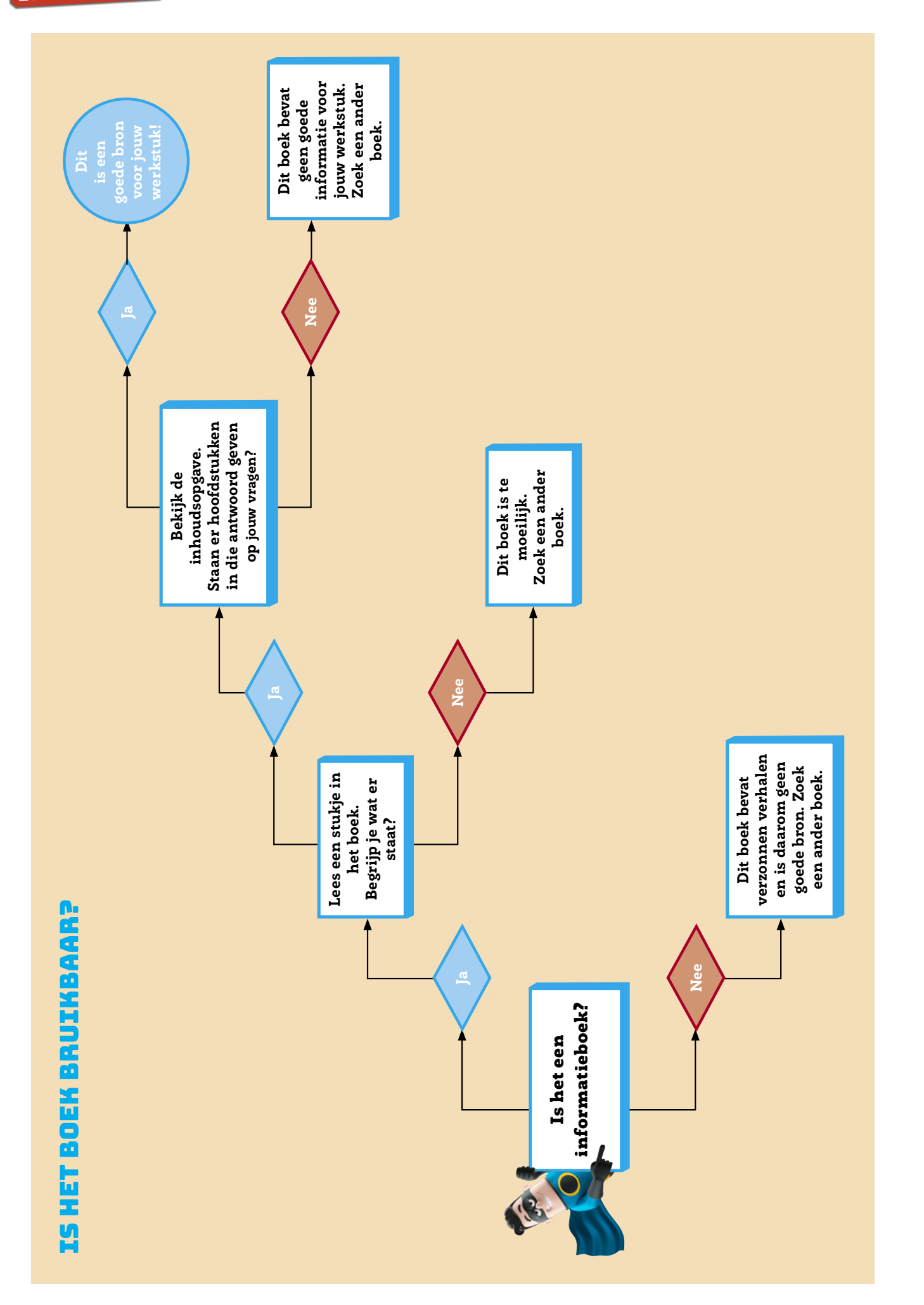

© 2019 Iedereen mag deze les downloaden, delen en uitprinten (alleen niet als je er geld mee wilt verdienen). Doen! Creative Commons licence: CC BY-NC-ND 4.0. (FUTURENL 4<br>Deze les is gemaakt door Stichting FutureNL, Duct E Deze les is gemaakt door Stichting FutureNL, Duct Educatie, De Hulpmotor, Bibliotheken Nederland, Koninklijke bibliotheek en het Rijksmuseum.

# ZOEK HET OP!

Wanneer je iets zoekt op internet of in de catalogus van de bibliotheek, moet je goed aangeven wat je precies zoekt. Een website of een boek zoeken over bijvoorbeeld 'vogels' is niet handig. Dan krijg je een hele lange lijst met websites of boeken over allerlei soorten vogels. Daarom moet je je zoekopdracht verfijnen. Maar hoe doe je dat?

#### **ZOEKEN MET ZOEKWOORDEN**

Je kunt je zoekopdracht verfijnen door er een woord aan toe te voegen. Bijvoorbeeld met het zoekwoord 'Nederland' als je werkstuk gaat over Nederlandse vogels. Het kan ook zijn dat je te weinig vindt, als je te veel zoekwoorden gebruikt: bijvoorbeeld 'vogels' 'Nederland' 'kust'. Het is daarom handig om het zoeken met verschillende woorden te proberen.

En hoe bedenk je nu de juiste zoekwoorden bij jouw onderwerp? Dat doe je zo:

- Onderstreep drie sleutelwoorden in een vraag die je bedacht hebt over je onderwerp. Deze woorden tik je in.
- Vind je heel veel of juist heel weinig? Bedenk dan een ander woord voor de sleutelwoorden. Of verander je sleutelwoord in enkel- of meervoud. Bijvoorbeeld paddenstoelen in plaats van paddenstoel. Of verander je sleutelwoord van vrouwelijk in mannellijk. Bijvoorbeeld juf in plaats van meester.
- Krijg je te veel zoekresultaten? Maak het onderwerp kleiner: dus niet 'vogels', maar 'trekvogels'.
- Krijg je te weinig zoekresultaten? Maak het onderwerp groter: dus niet Akkrum, maar Friesland of Noord-Nederland.

Je krijgt dan bijvoorbeeld de volgende resultaten in de catalogus van een bibliotheek:

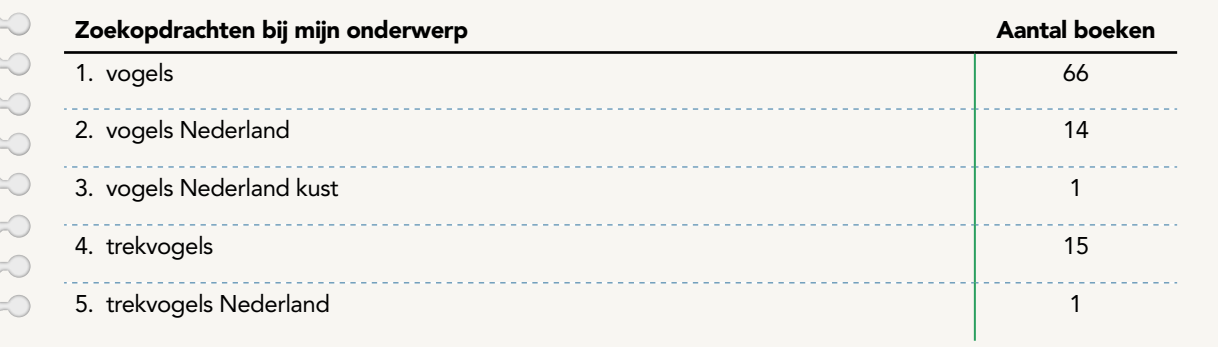

Zo kun je dit dus ook aanpakken voor jouw eigen onderwerp!

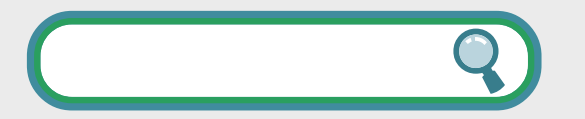

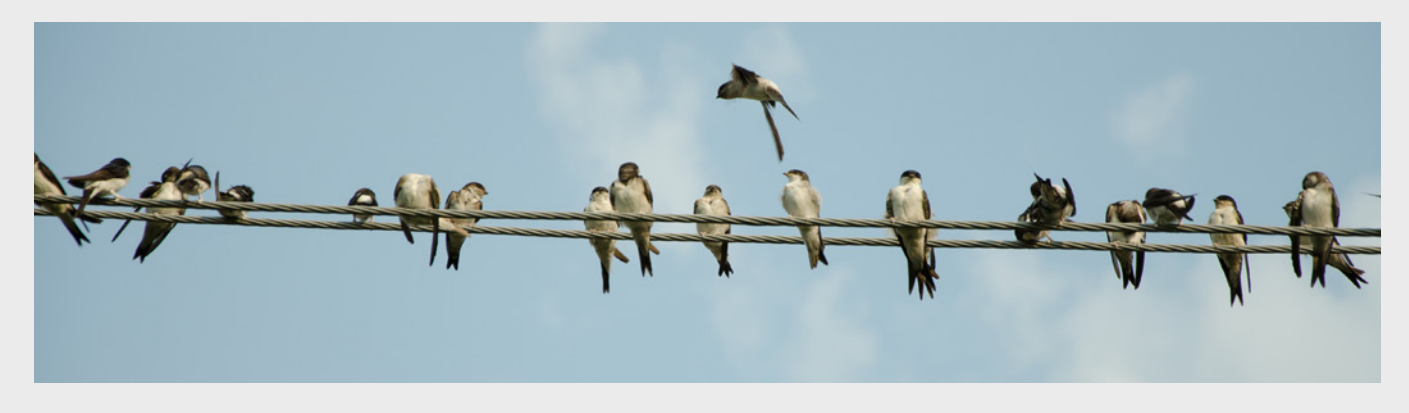

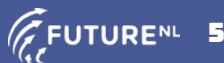

#### **ZOEKEN OP INTERNET**

Je zoekwoorden ga je ook gebruiken bij het zoeken op internet. Op internet bestaan verschillende zoekmachines. Bijvoorbeeld: jouwzoekmachine.nl, Bing.nl, DuckDuckGo.com en Google.nl. De resultaten verschillen per zoekmachine, daarom kan het handig zijn om er meerdere te proberen.

En let op: het eerste resultaat is niet altijd het beste. Soms is het eerste resultaat een site die betaald heeft om bovenaan te staan. Je moet dus goed lezen, want voor je het weet, bekijk je reclame!

Google is de meestgebruikte zoekmachine en daarom vind je hier wat extra uitleg over zoeken met Google:

#### 'woorden tussen aanhalingstekens'

Zet je een zoekvraag tussen aanhalingstekens, dan zoekt Google naar pagina's waarop precies dezelfde woordcombinatie voorkomt.

#### Minteken

Met het minteken (-) kun je bepaalde woorden tijdens je zoektocht overslaan. Je zoekt bijvoorbeeld naar informatie over zout, maar je wilt alle sites met recepten waarin een snufje zout is verwerkt overslaan. Tik dan in het zoekvenster: zout -recept. Hierdoor worden alle sites met het woord

> 'recept' overgeslagen. WEETJE

#### Plusteken

Google negeert losse cijfers, letters en woorden zoals 'en', 'het', 'waar' en 'hoe', omdat ze de zoekopdracht te veel vertragen. Maar ben je op GOOGLE VERSCHILLEN PER PERSOON! DAT KOMT OMDAT GOOGLE ONTHOUDT WAAR JIJ EERDER NAAR HEBT GEZOCHT EN DAAR

### **WAT IS WAAR?**

DE ZOEK-RESULTATEN VIA

REKENING MEE **HOUDT** 

Op internet kun je veel informatie vinden, maar het is niet altijd waar… Hoe kun je controleren of het klopt? Als je meerdere sites kunt vinden waar hetzelfde staat, dan is de kans groter dat het waar is. Beter nog is het om andere soorten bronnen te zoeken. Je kunt bijvoorbeeld een boek raadplegen of aan iemand vragen die veel van het onderwerp weet wat hij of zij denkt – zou dit kunnen kloppen?

zoek naar een bepaalde combinatie van woorden en cijfers, gebruik dan het plusteken (+). Zoek je bijvoorbeeld de tweede Harry Potter film, dan ziet je zoekopdracht er zo uit: Harry Potter +2

#### Hoofdletters of kleine letters

Het maakt voor Google niet uit of je hoofdletters of kleine letters gebruikt. De zoekopdracht Tweede Wereldoorlog geeft dezelfde resultaten als de zoekopdracht tweede wereldoorlog. Punten en komma's worden door Google ook genegeerd: mevr. de Heer geeft dezelfde resultaten als mevr de Heer.

#### Tips van Google

Onderaan de zoekresultaten vind je tips van Google. Dit zijn populaire zoekopdrachten die te maken hebben met het woord of de zin waar je op dat moment mee zoekt. Hier staat misschien iets tussen dat jou dichterbij het antwoord brengt.

#### Zoekopdrachten gerelateerd aan harry potter +2

 $Goooooooooogle$ 2 3 4 5 6 7 8 9 10

harry potter 3 harry potter 2 boek harry potter and the chamber of secrets book harry potter and the chamber of secrets cast harry potter and the prisoner of azkaban harry potter 4 harry potter en de gevangene van azkaban harry potter 1

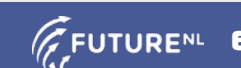

Volgende

**WEETJE** GOOGLE ACCEPTEERT 32 ZOEKTERMEN IN ÉÉN ZOEKOPDRACHT.

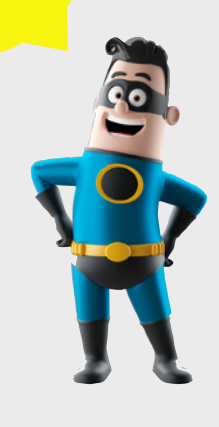